### Chapter 6: Network Layer (Layer 3)

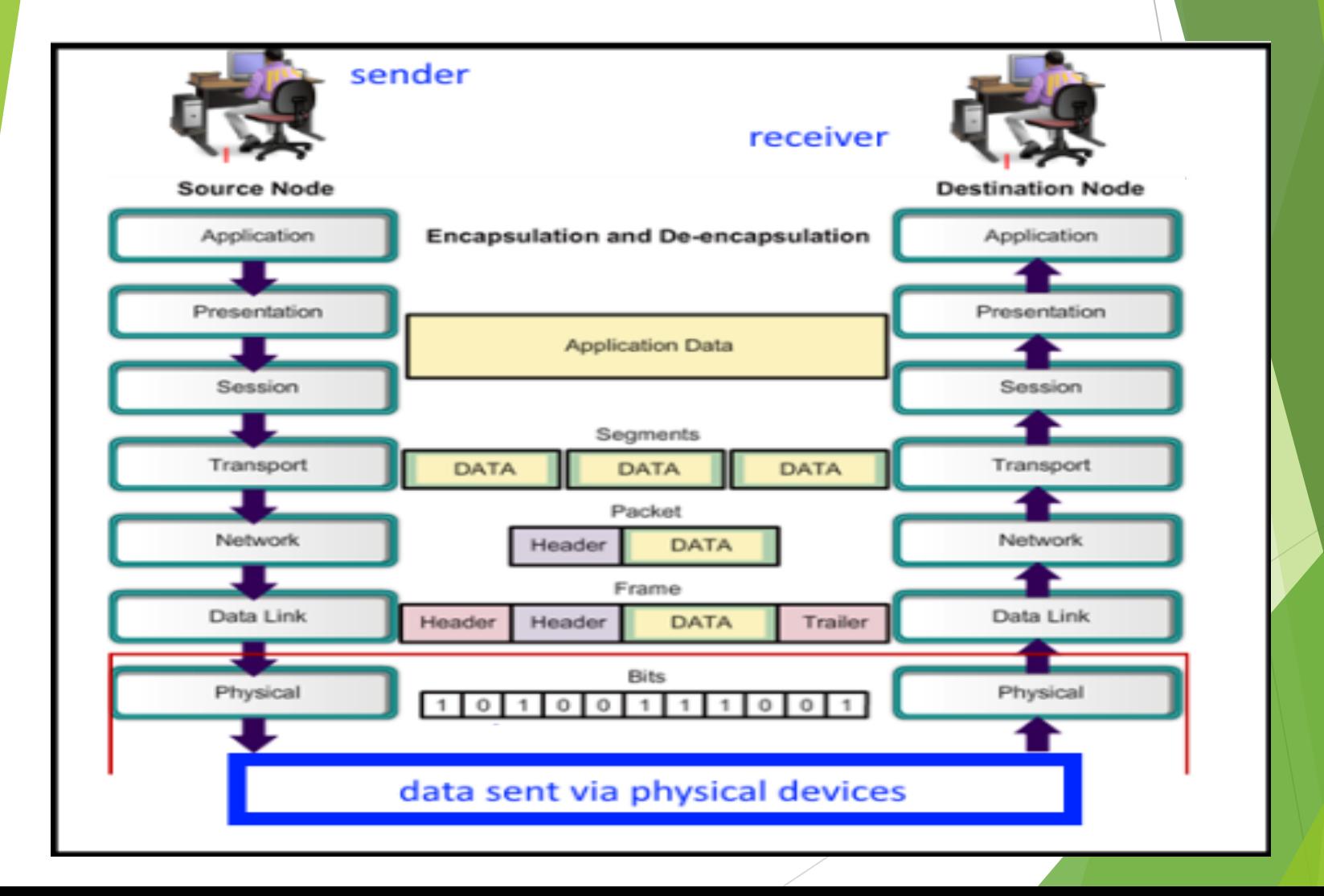

# Network Layer Protocols

# The Network Layer

The network layer provides services to allow end devices to exchange data across the network.

Four basic processes used :

- ▶ Addressing end devices
- **Encapsulation**
- Routing
- De-encapsulating

# Network Layer Protocols

- Protocols are needed for communication.
- Common network layer protocols include:
- **IP version 4 (IPv4)**
- **IP version 6 (IPv6)**

Non-IP protocols are known as Legacy network layer protocols. They include:

- Novell Internetwork Packet Exchange (IPX)
- **AppleTalk**
- ▶ Connectionless Network Service (CLNS/DECNet)

#### **IP Characteristics IP Components**

An IP packet consists of an IP header and a segment after encapsulation.

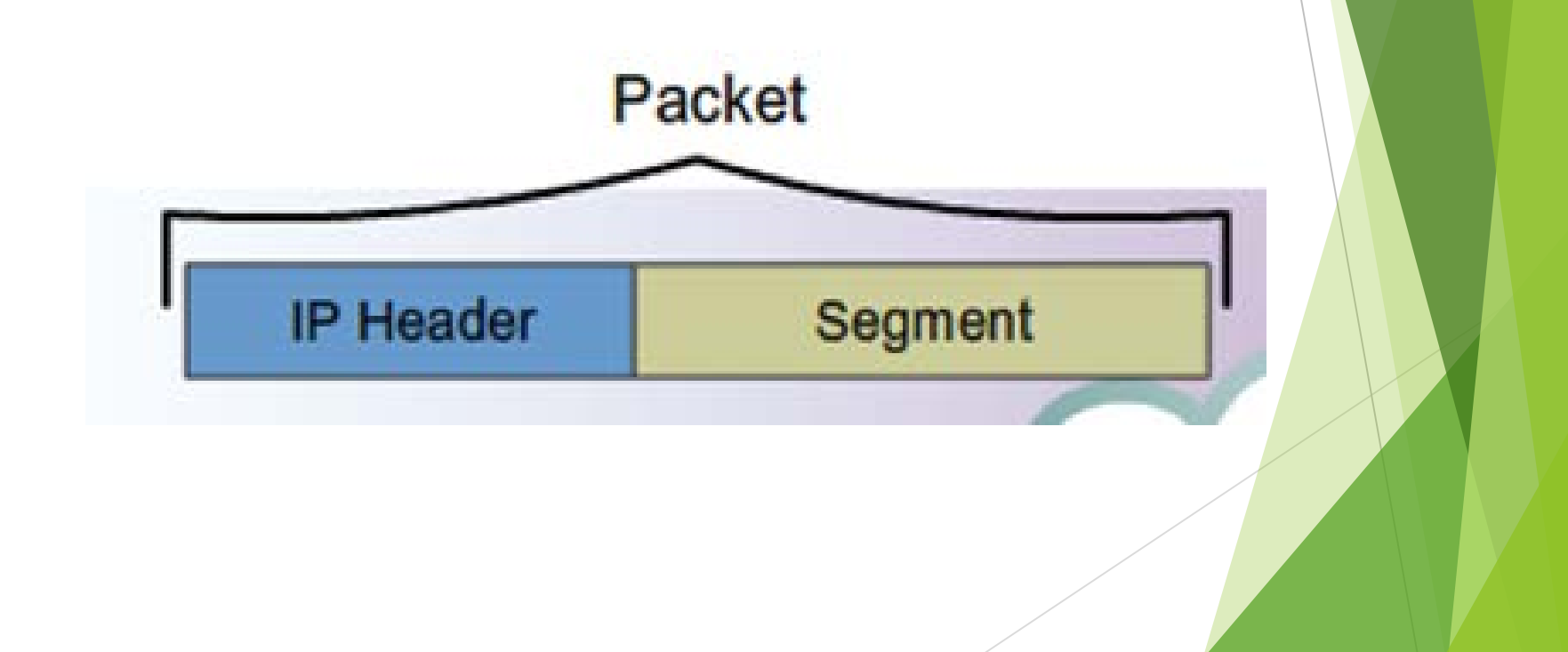

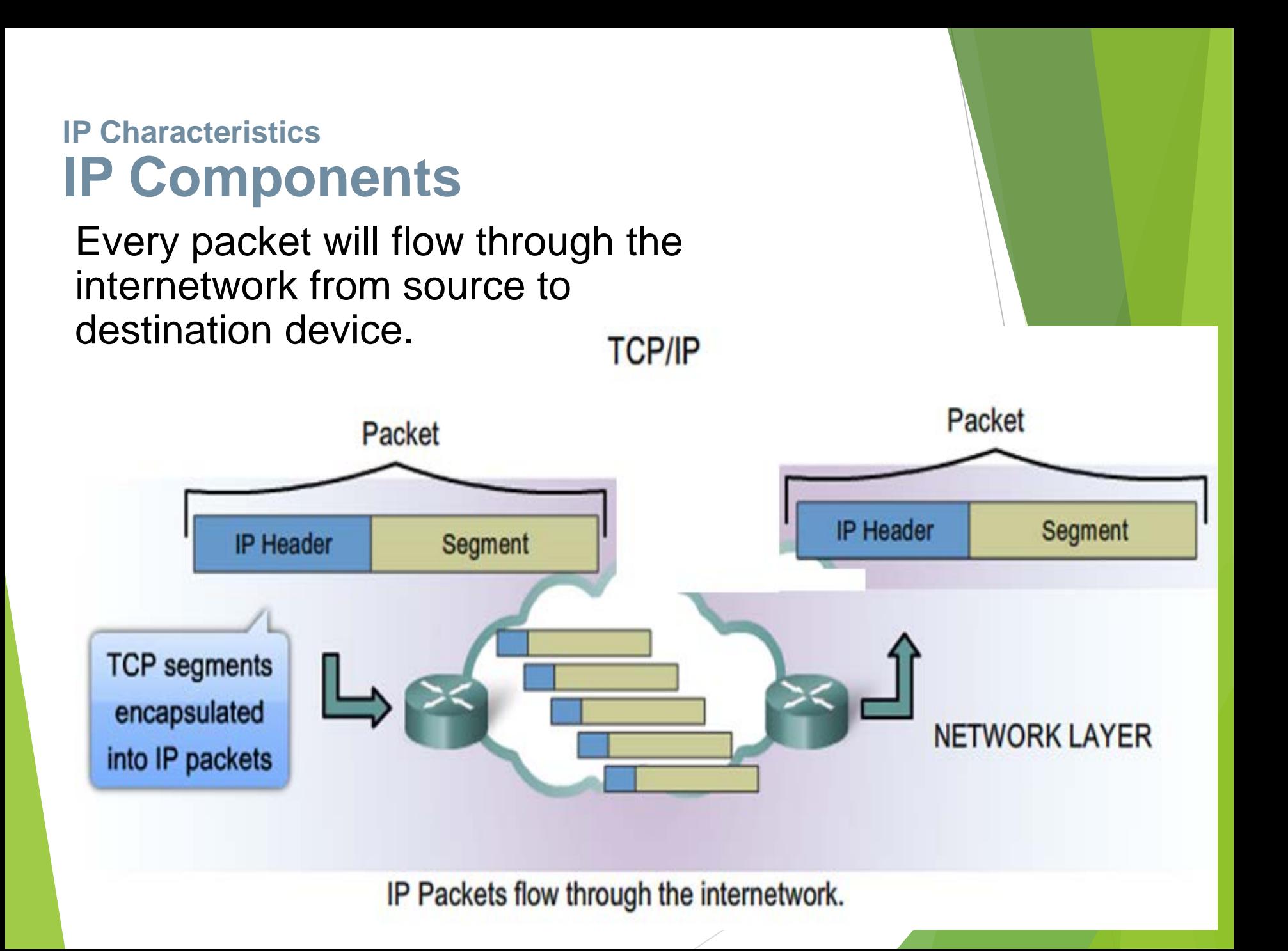

# Characteristics of the IP protocol IP - Connectionless

No connection is made with device while data are sent.

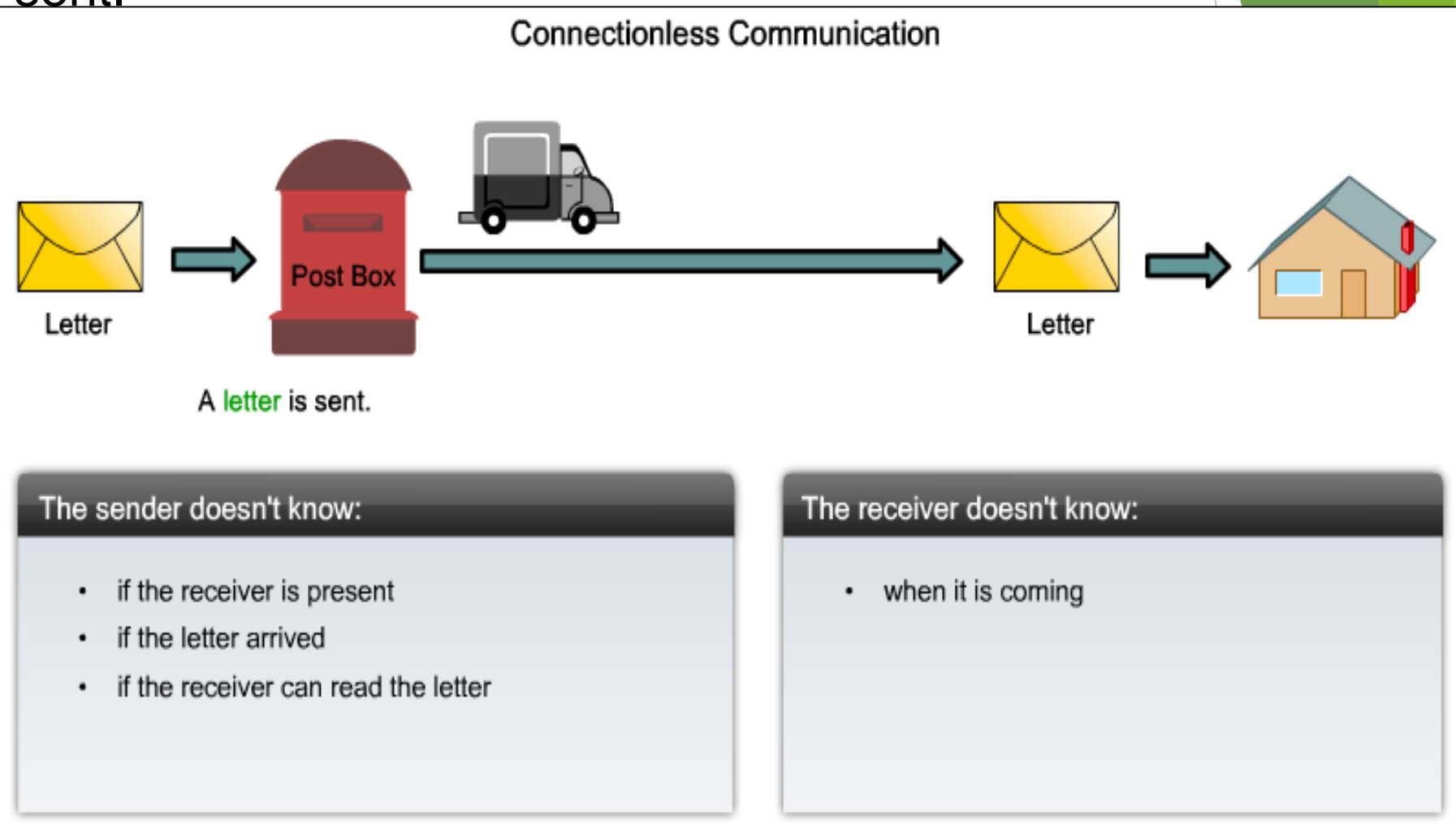

# Characteristics of the IP protocol Best Effort Delivery

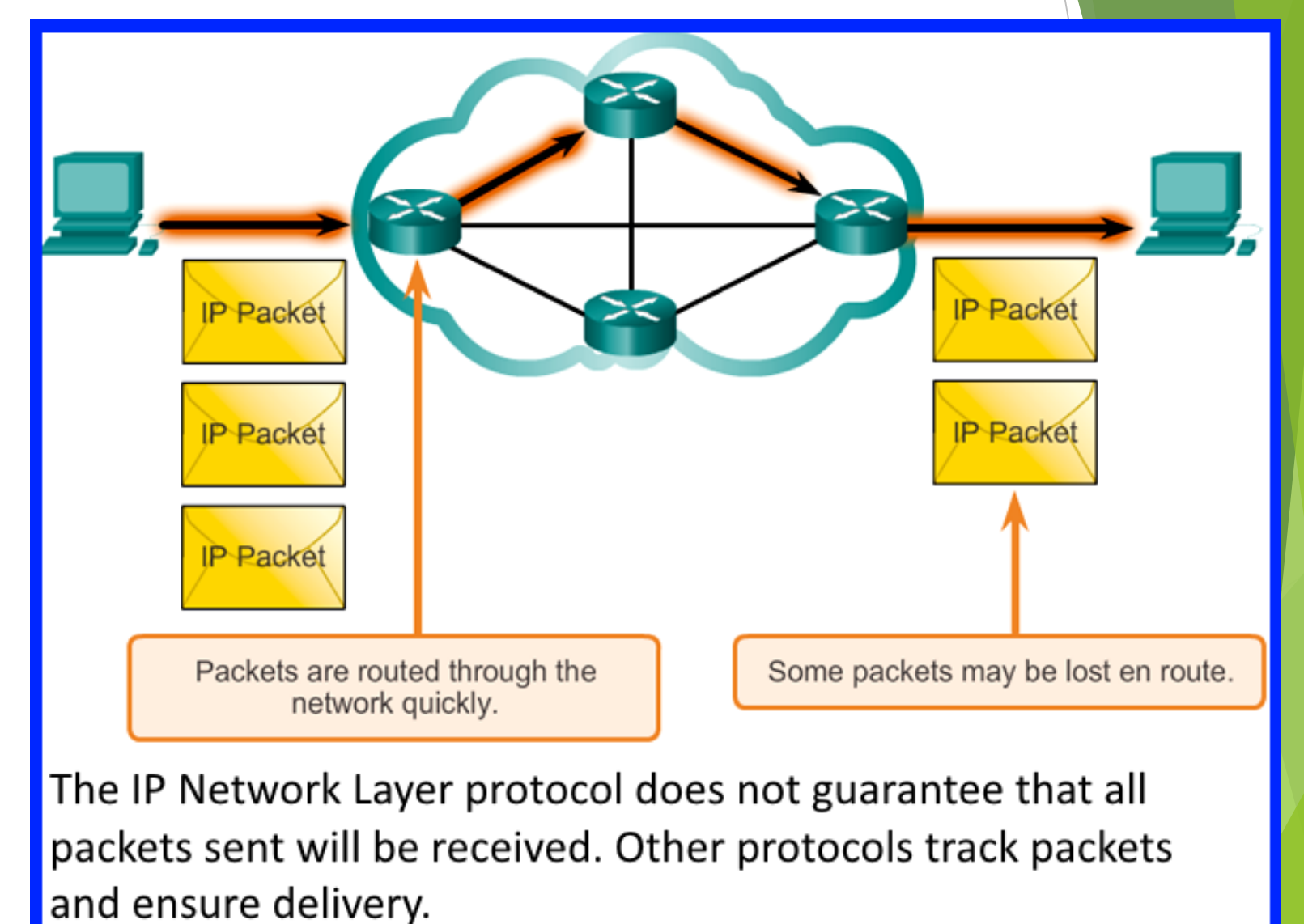

### Characteristics of the IP protocol IP – Media Independent

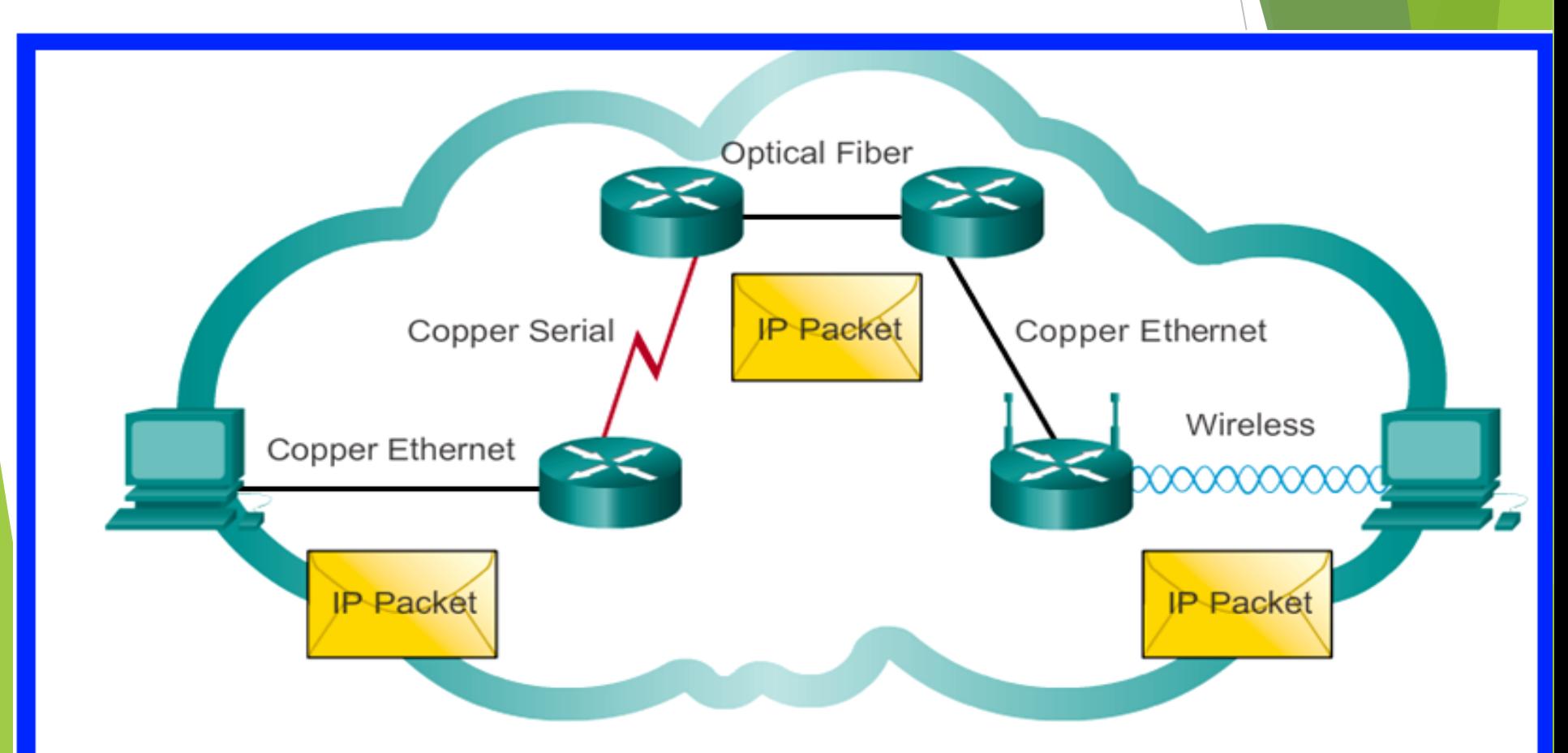

IP packets can travel across different media. It is thus media-independent.

### IPv4 Packet Encapsulating IP

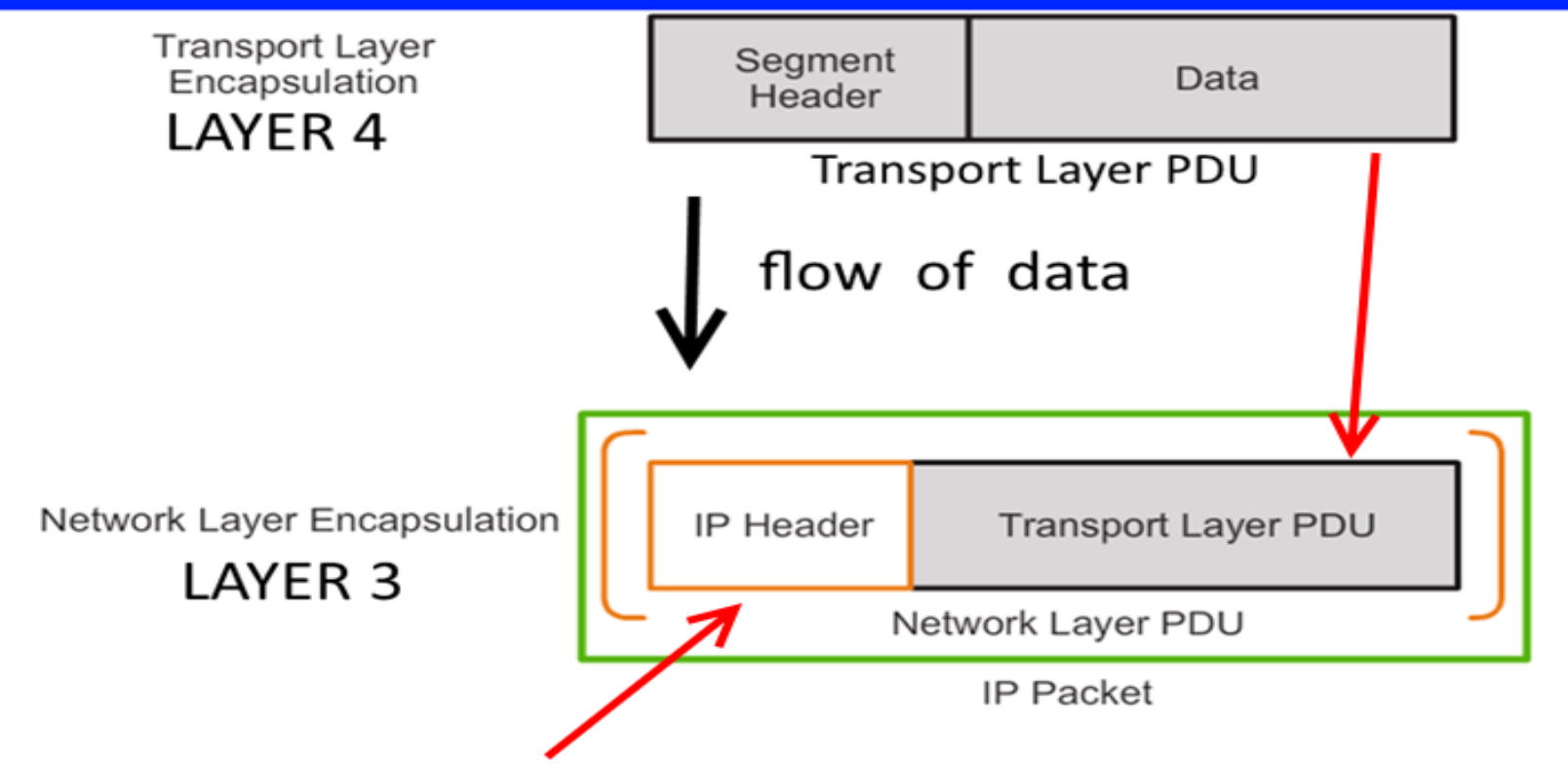

The network layer adds a header so packets can be routed through complex networks and reach their destination. In TCP/IP based networks, the network layer PDU is the IP packet.

# IPv4 Packet IPv4 Packet Header

The IPv4 packet header contains 14 fields;

13 required, 1 optional

Each field has a lengt of 1 byte

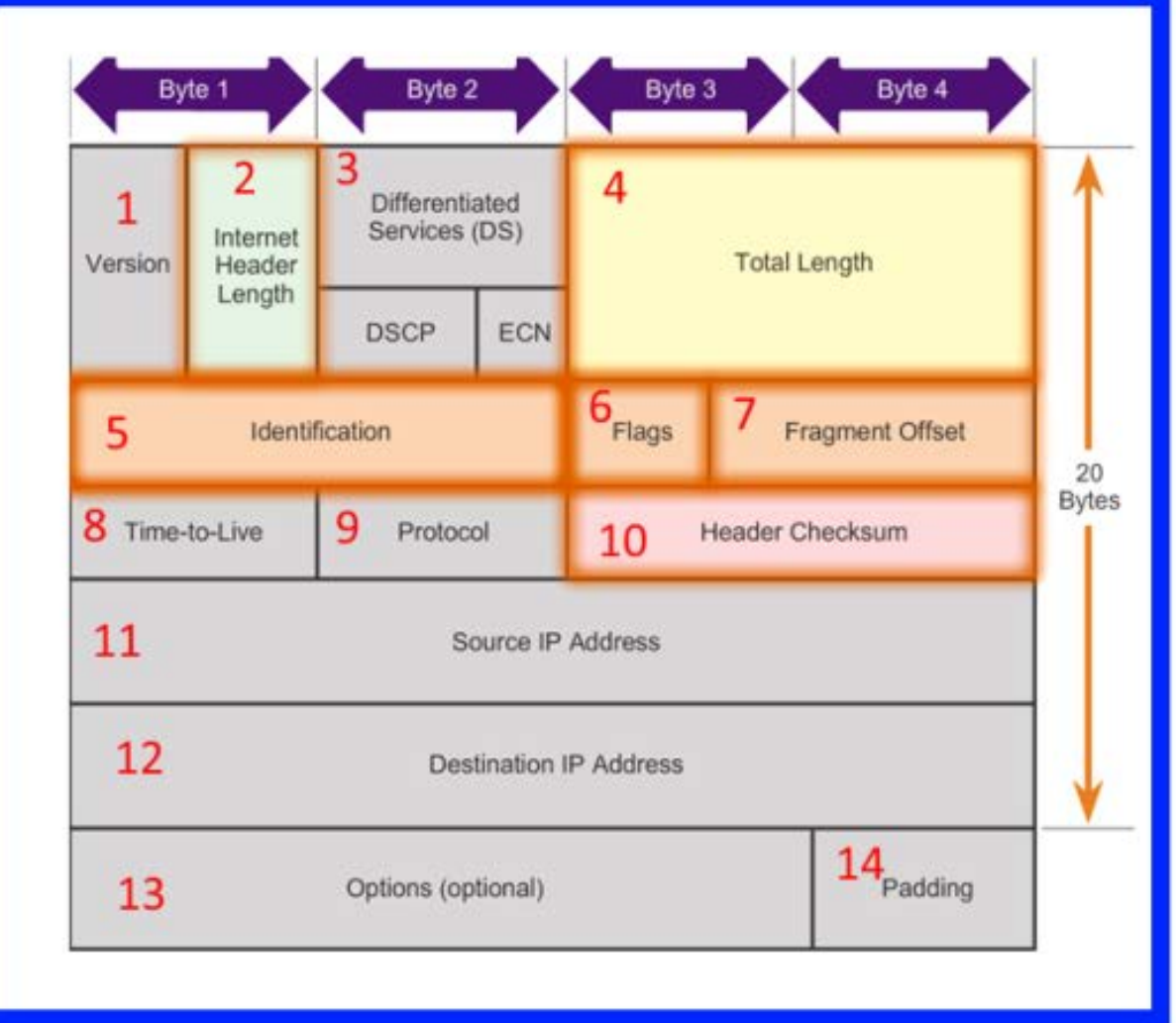

# Limitations of IPv4

#### ▶ IP Address depletion

IPv4 uses 32-bit (four-byte) addresses; this limits the address space to 4294967296 addresses.

- IP v6 was created to overcome this limitation.
- Internet routing table expansion Once the number of routing tables reaches 512,000, Cisco devices will face problems.

#### ▶ Lack of end-to-end connectivity

End-to-end connectivity is a property of the Internet that allows all nodes to send packets to all other nodes , without requiring intermediate network elements to further interpret them. IP cannot do that.

### Network Layer in Communication Introducing IPv6

To overcome the limitations of IPv4, IPv6 was introduced.

It offers the following benefits:

- Increased address space compared to IPv4
- Improved packet handling compared to IPv4.
- Eliminates the need for NAT (Network Address Translation).
- Integrated security
- IPv4 offers 4294967296 addresses

IPv6 Packet

# Encapsulating IPv6 is simpler

#### **IPv4 and IPv6 Headers**

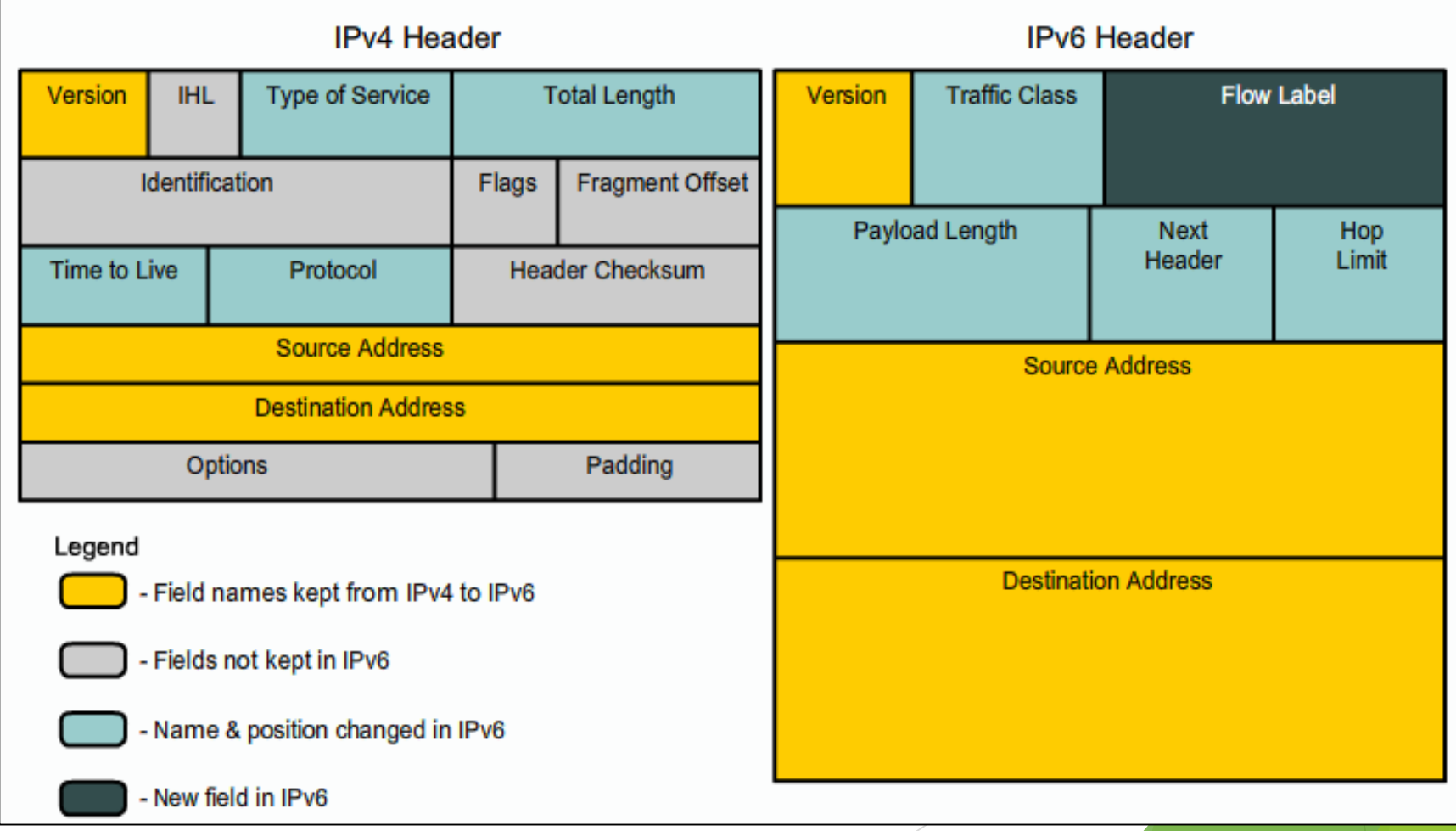

#### Host Routing Tables Host Packet Forwarding Decision

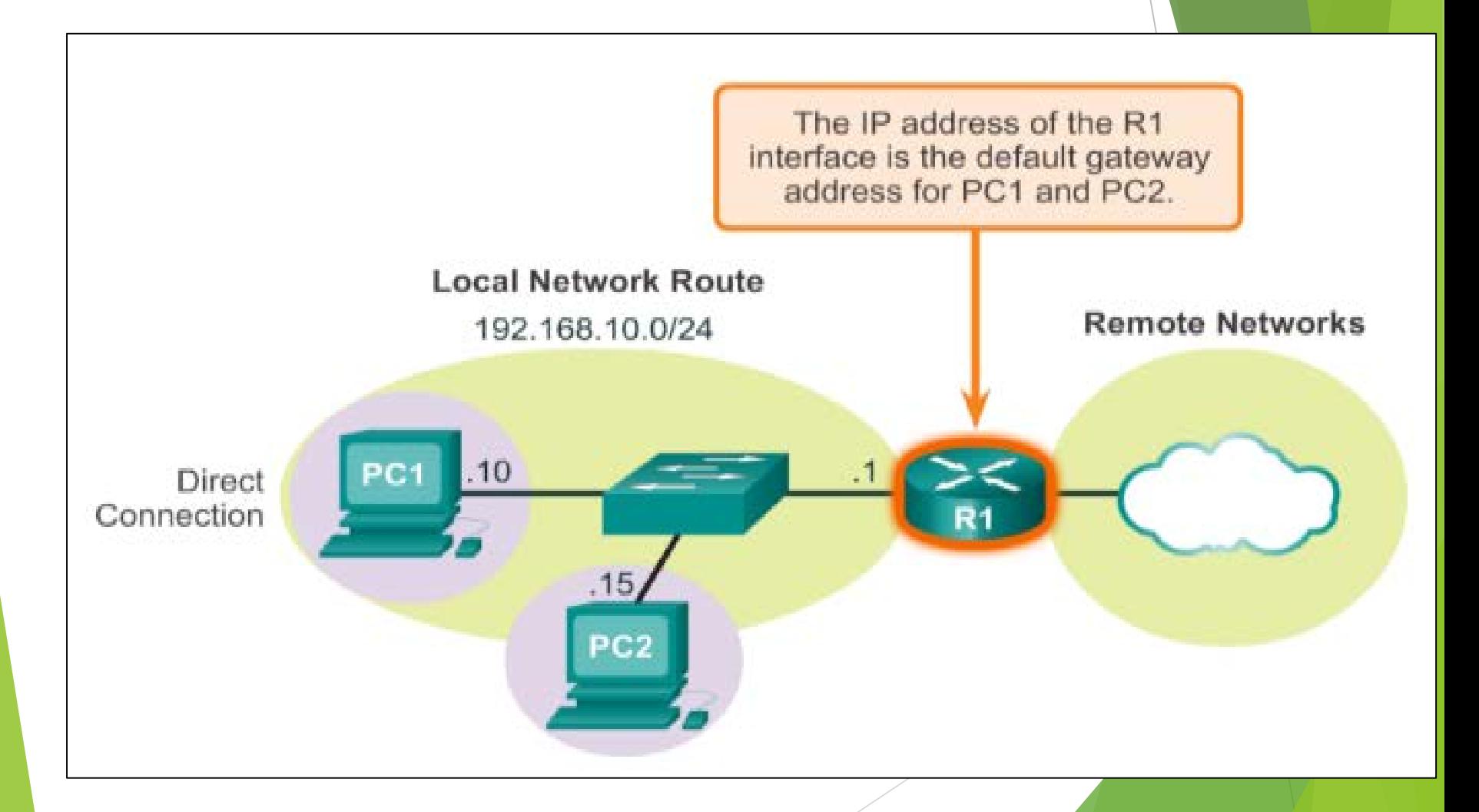

# Routing Table

A routing table is a data table stored in a router or a networked computer.

Routing refers to finding the best path.

It lists the routes to particular network destinations.

The primary function of a router is to forward a packet toward its destination destination IP address.

To do this, a router needs to search the routing information stored in its routing table.

# Routing Table

How a routing table looks like:

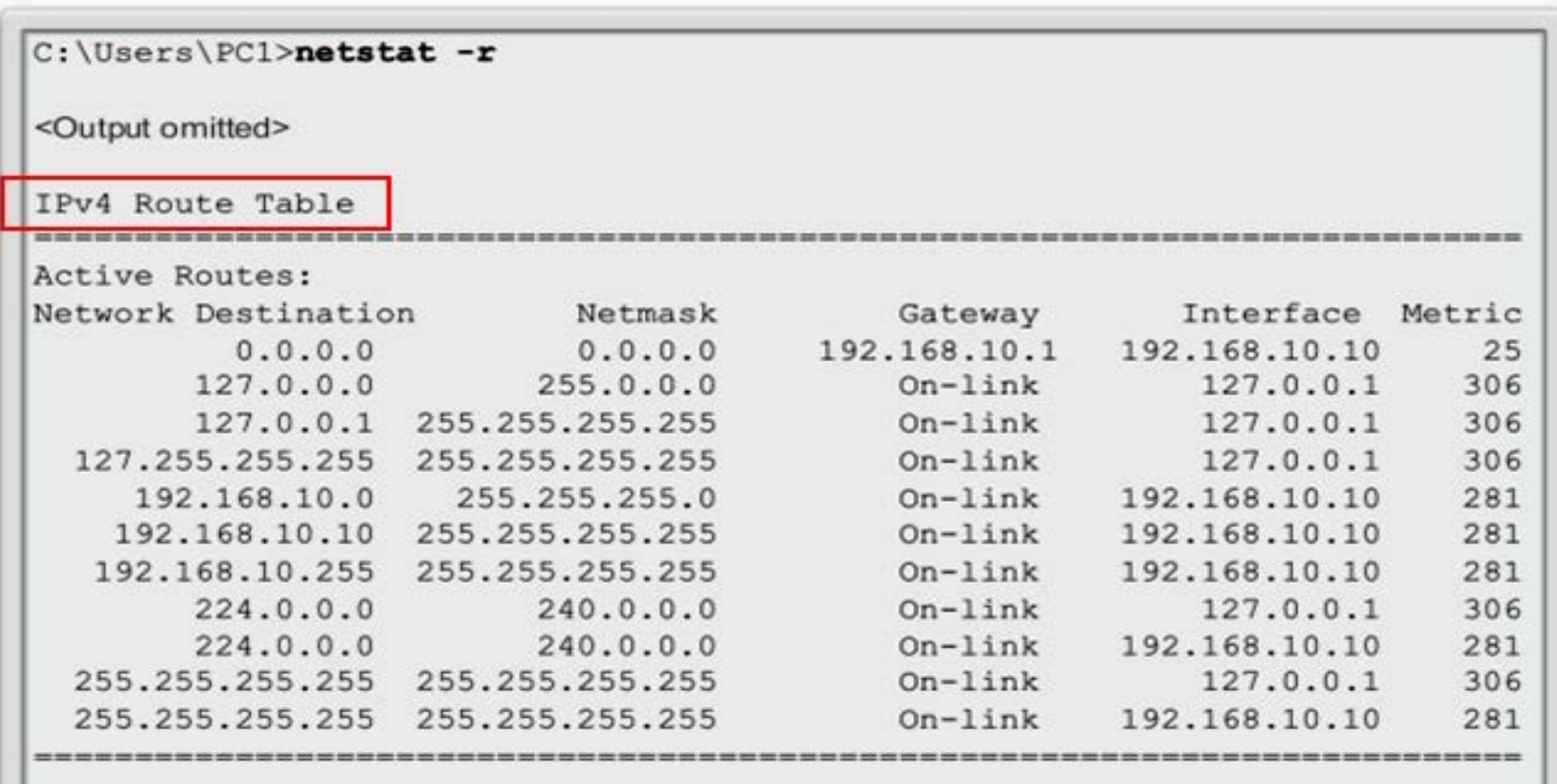

<Output omitted>

# Default Gateway

#### **Host Routing Table**

Hosts must maintain their own routing table to ensure that network layer packets are directed to the correct destination network. The local table of the host typically contains:

- Direct connection
- **Local network route**
- Local default route

#### Host Routing Tables

# Sample IPv4 Host Routing Table

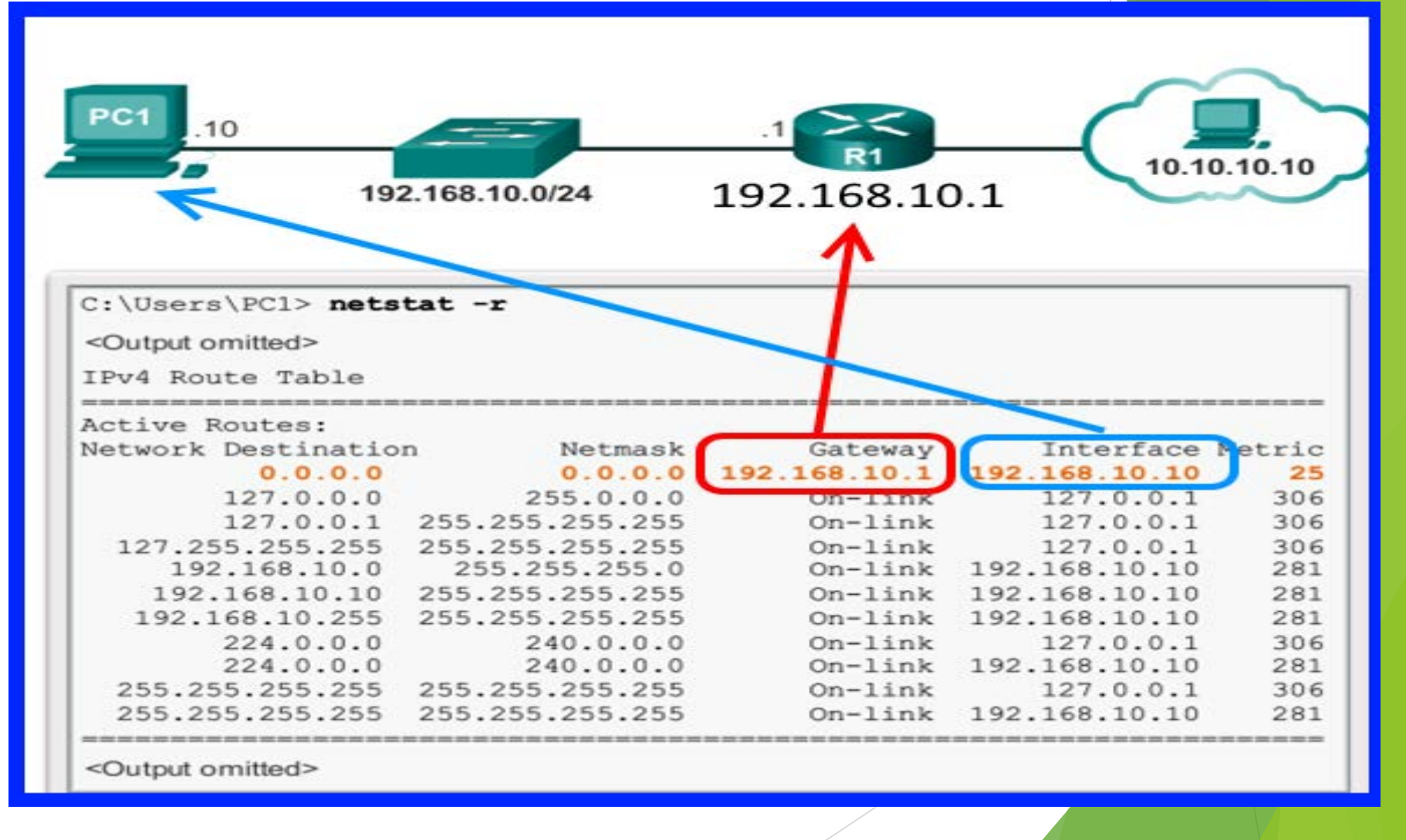

#### Host Routing Tables Sample IPv6 Host Routing Table

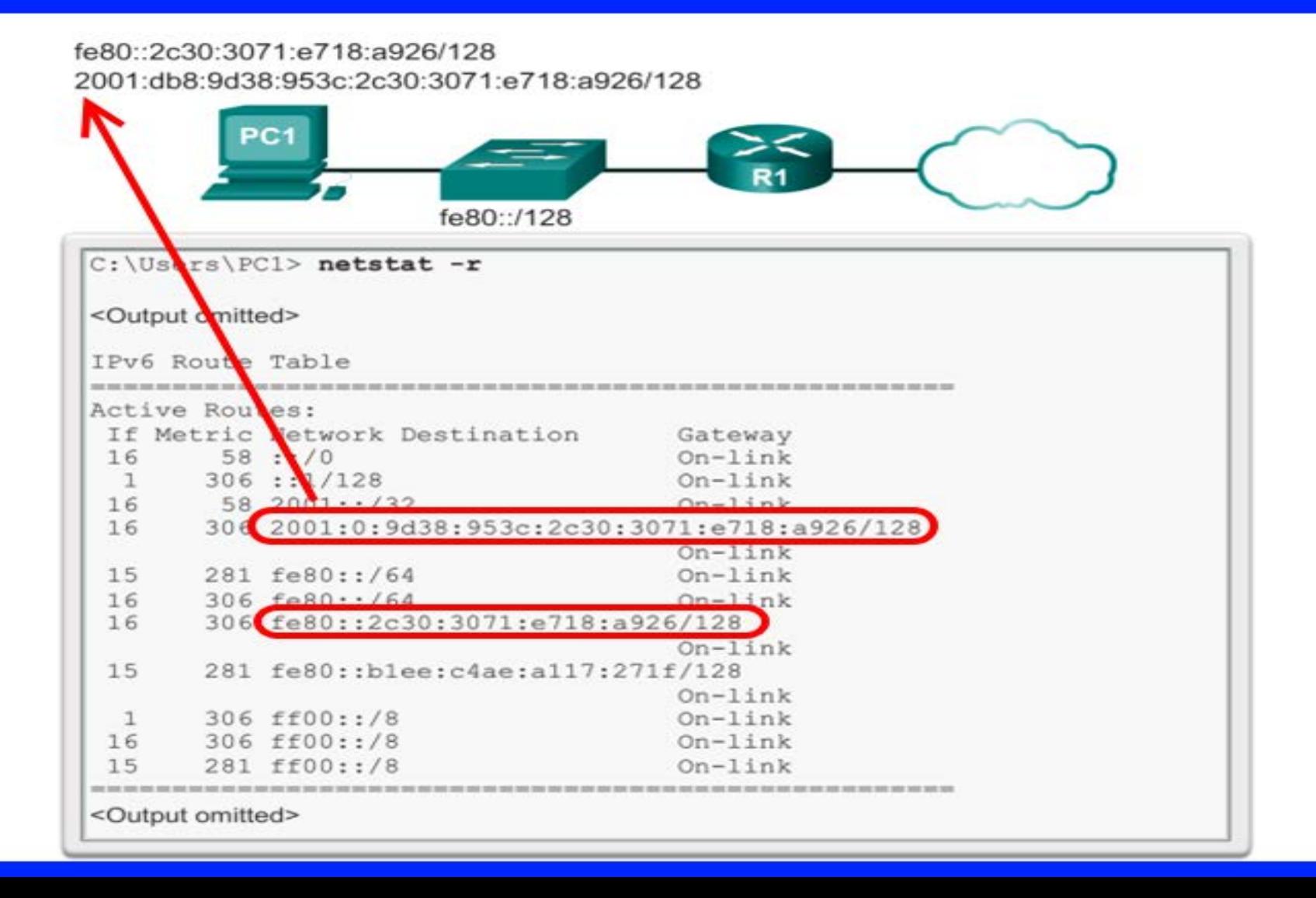

Router Routing Tables

A device can have 2 types of networks:

- Directly-connected networks and
- Remote networks

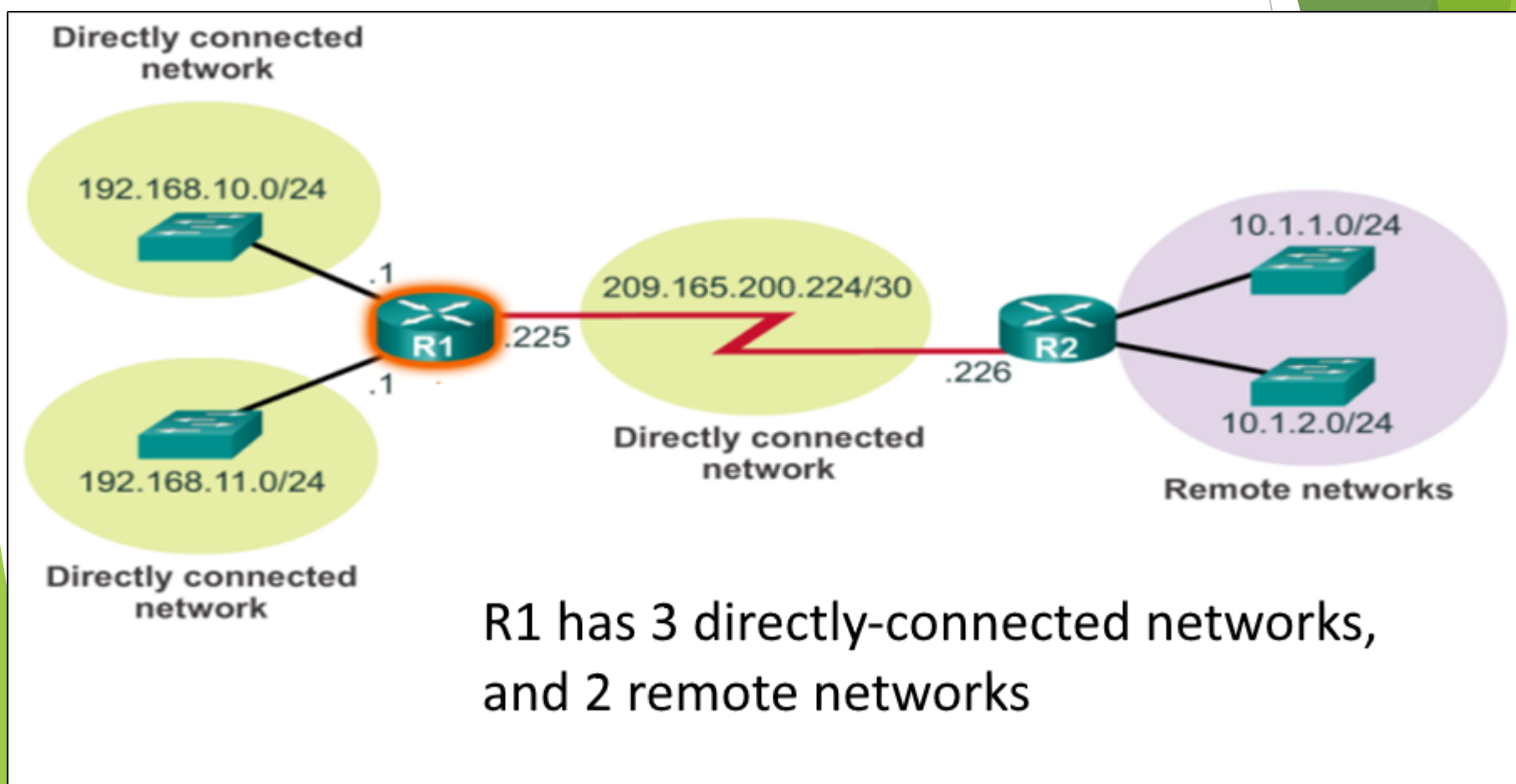

#### Router Routing Tables Remote Network Routing Table Entries

Meaning of parts of a table entry

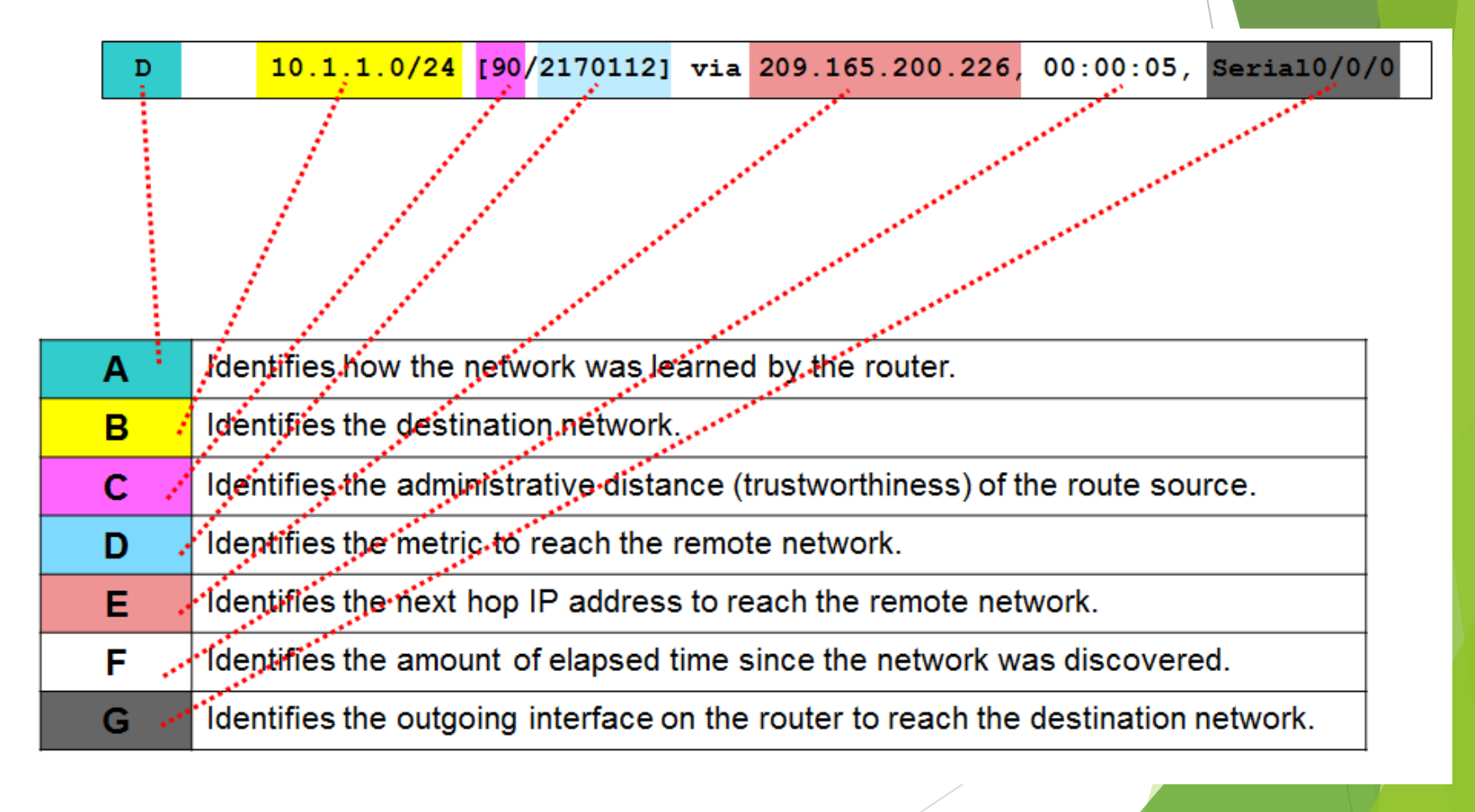

Router Routing Tables Next-Hop Address

The **next hop** is the **next** possible destination for a data packet.

**next hop** is an IP **address** entry in a router's routing table.

#### Router Routing Tables

# Next-Hop Address

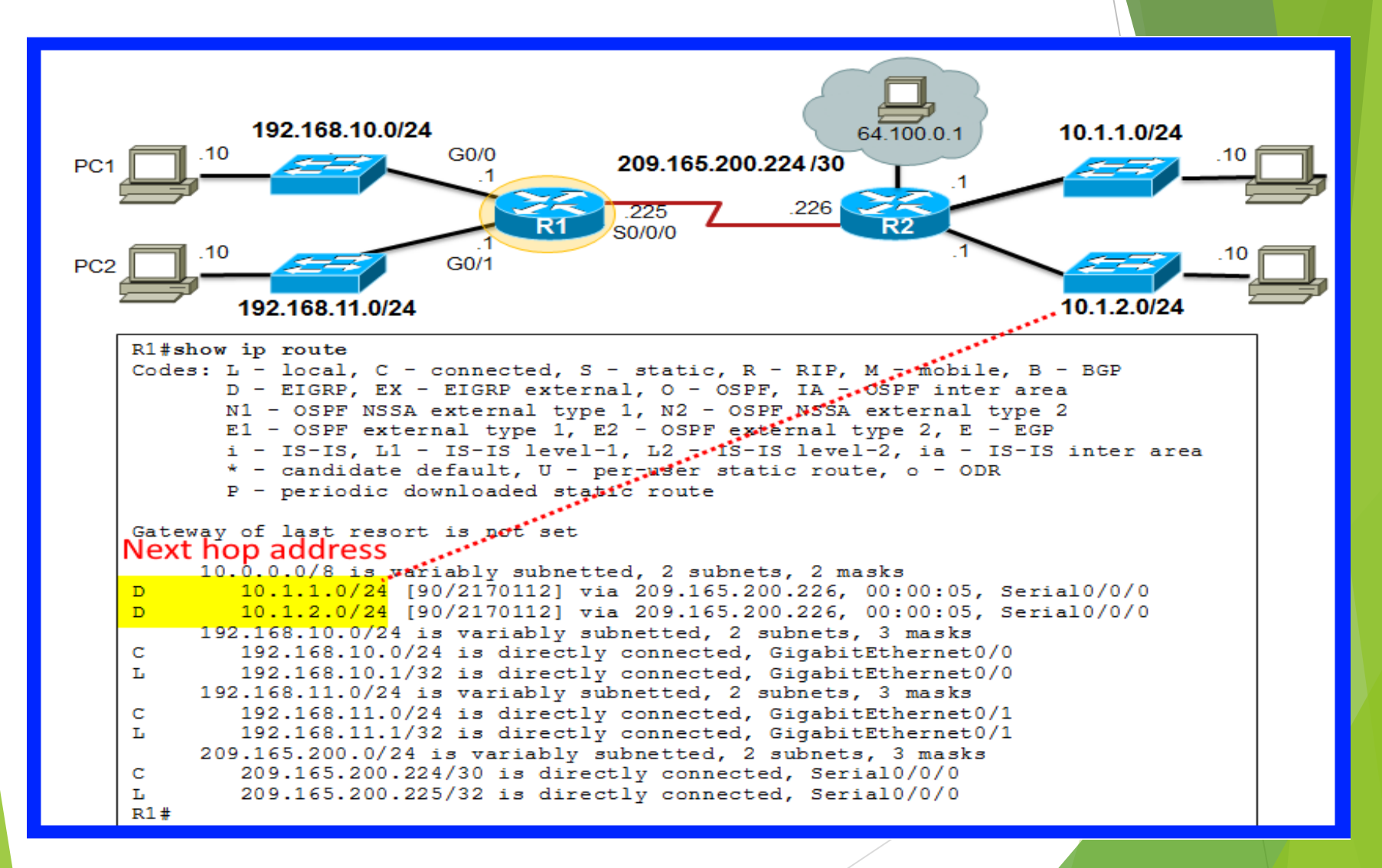

# ROUTERS

#### Anatomy of a Router A Router is basically a Computer

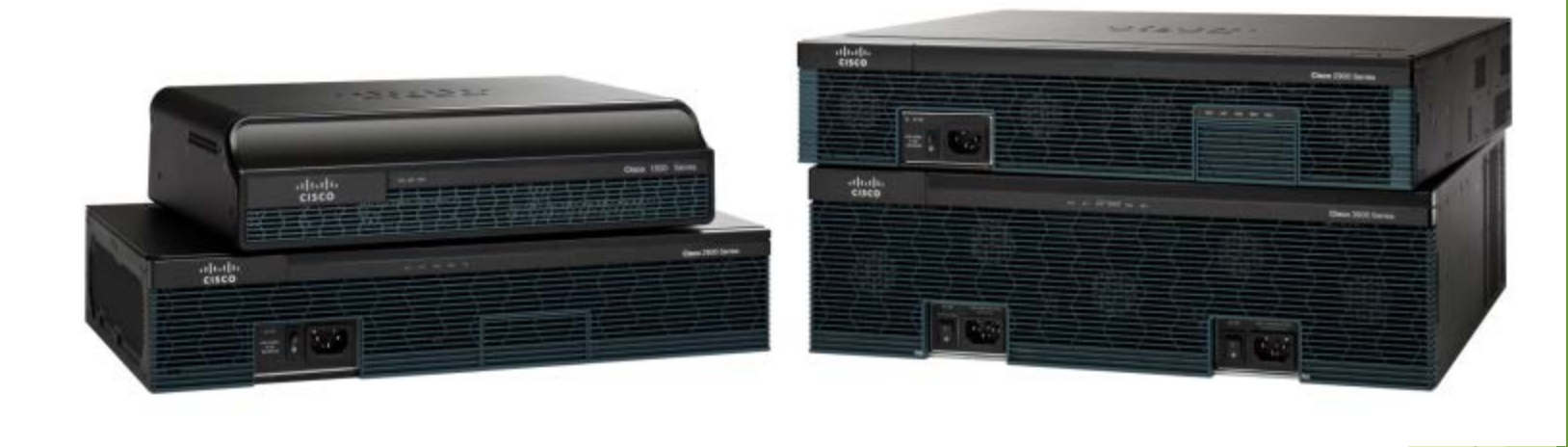

### Anatomy of a Router Router CPU and OS

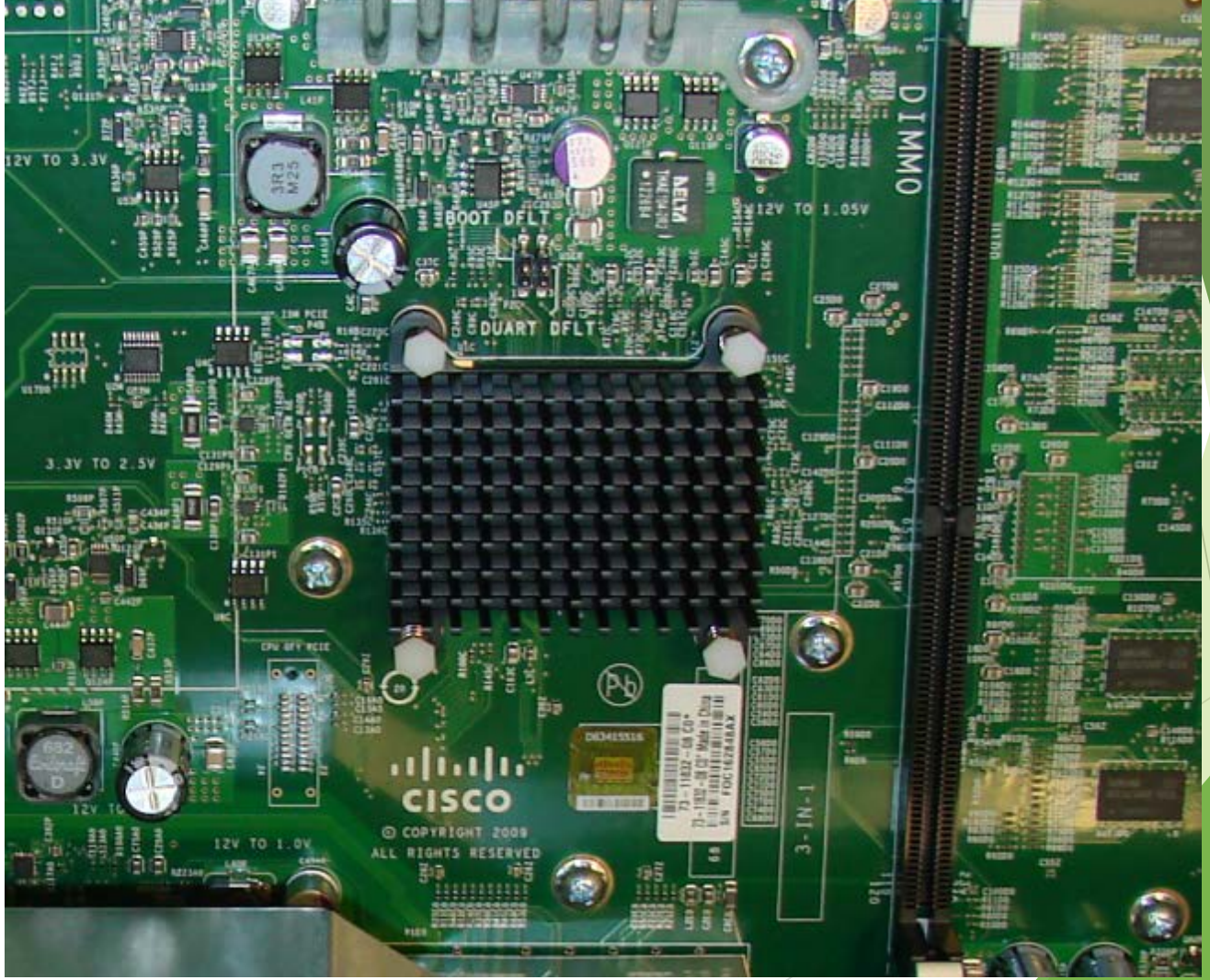

# Anatomy of a Router Router Memory

There are 4 types of memory used in a router:

- RAM
- ROM
- NVRAM
- Flash

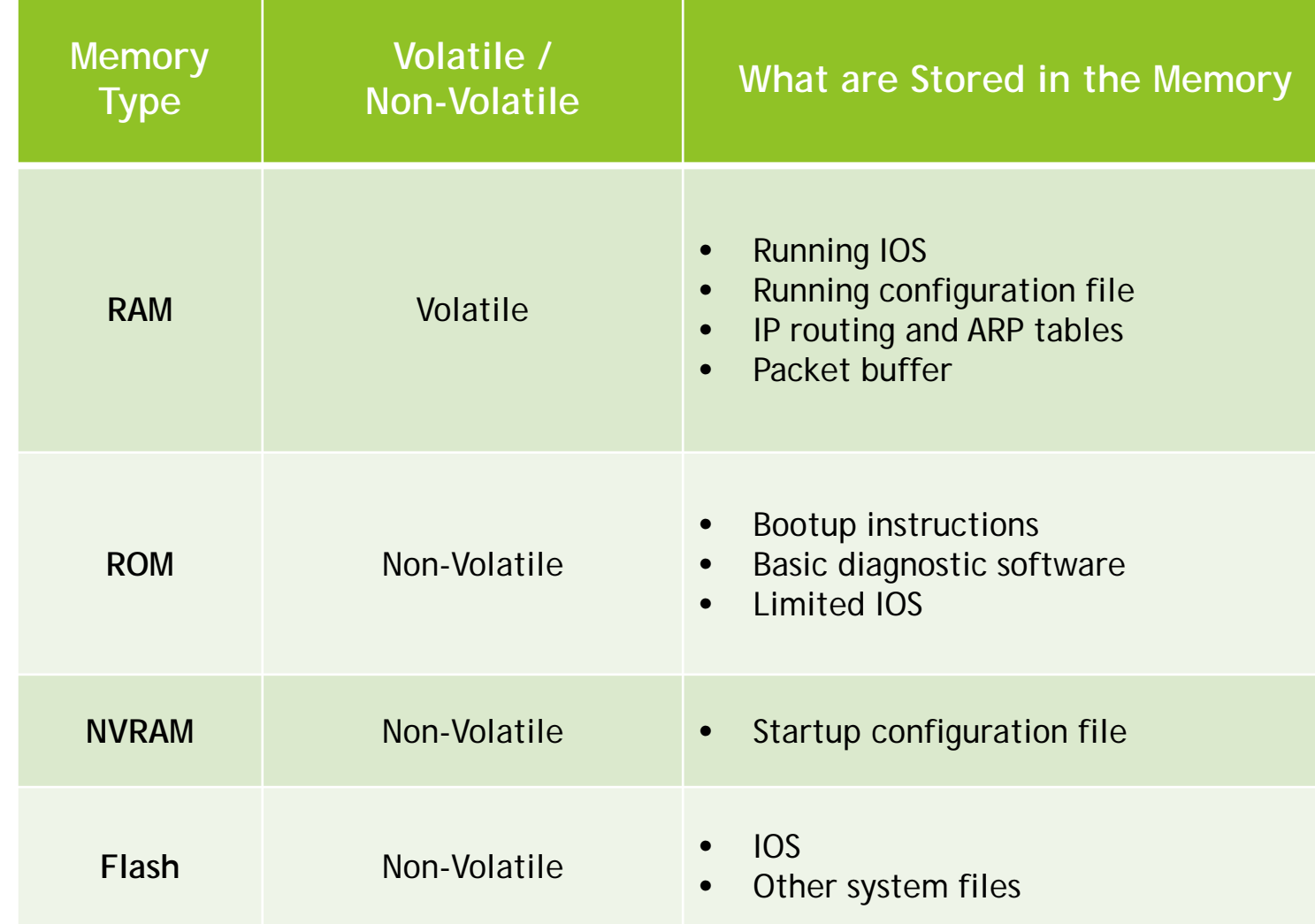

### Anatomy of a Router Inside a Router

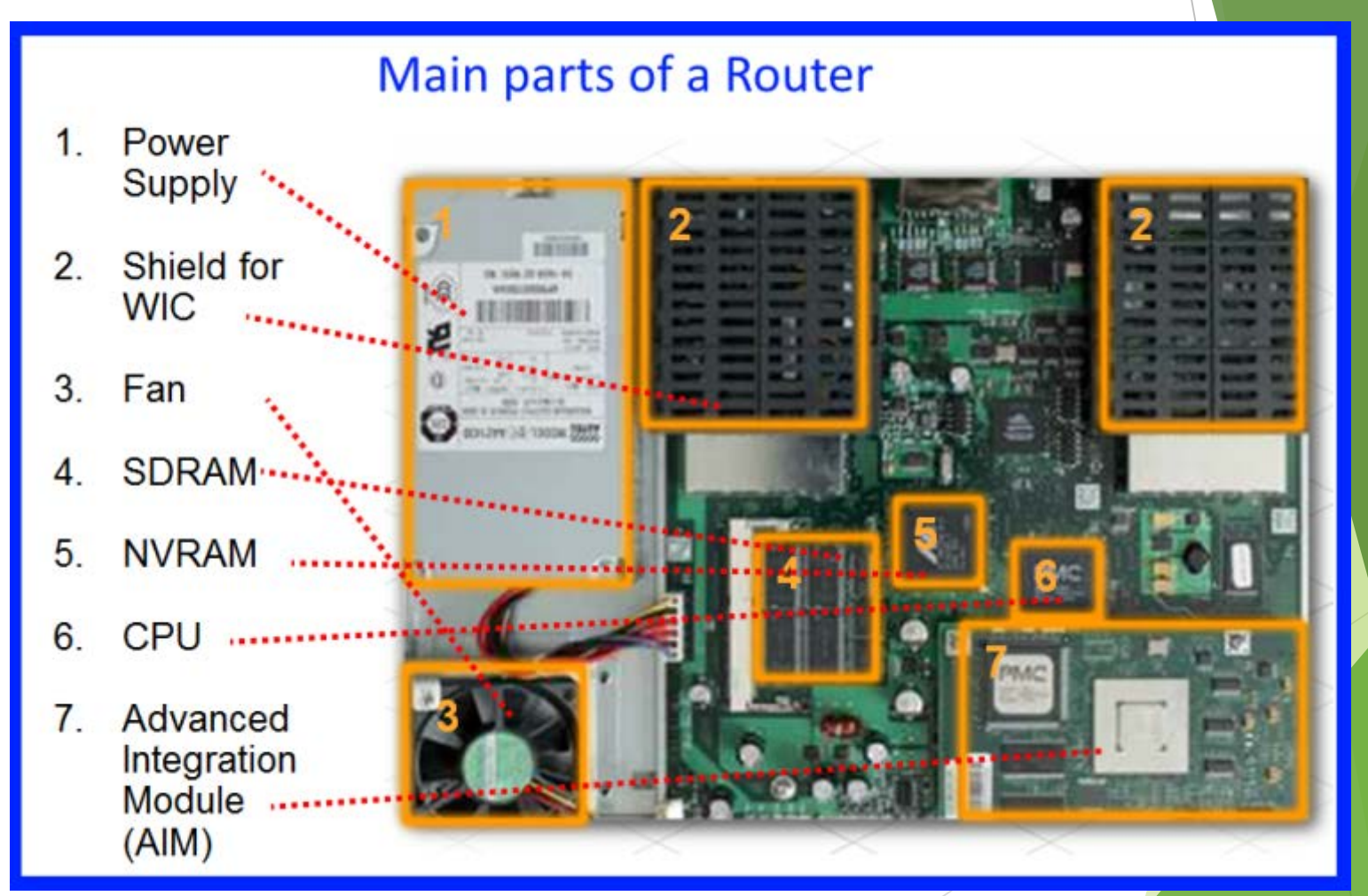

# Anatomy of a Router Router Backplane

On the backplane of the router, there are different ports for different connections.

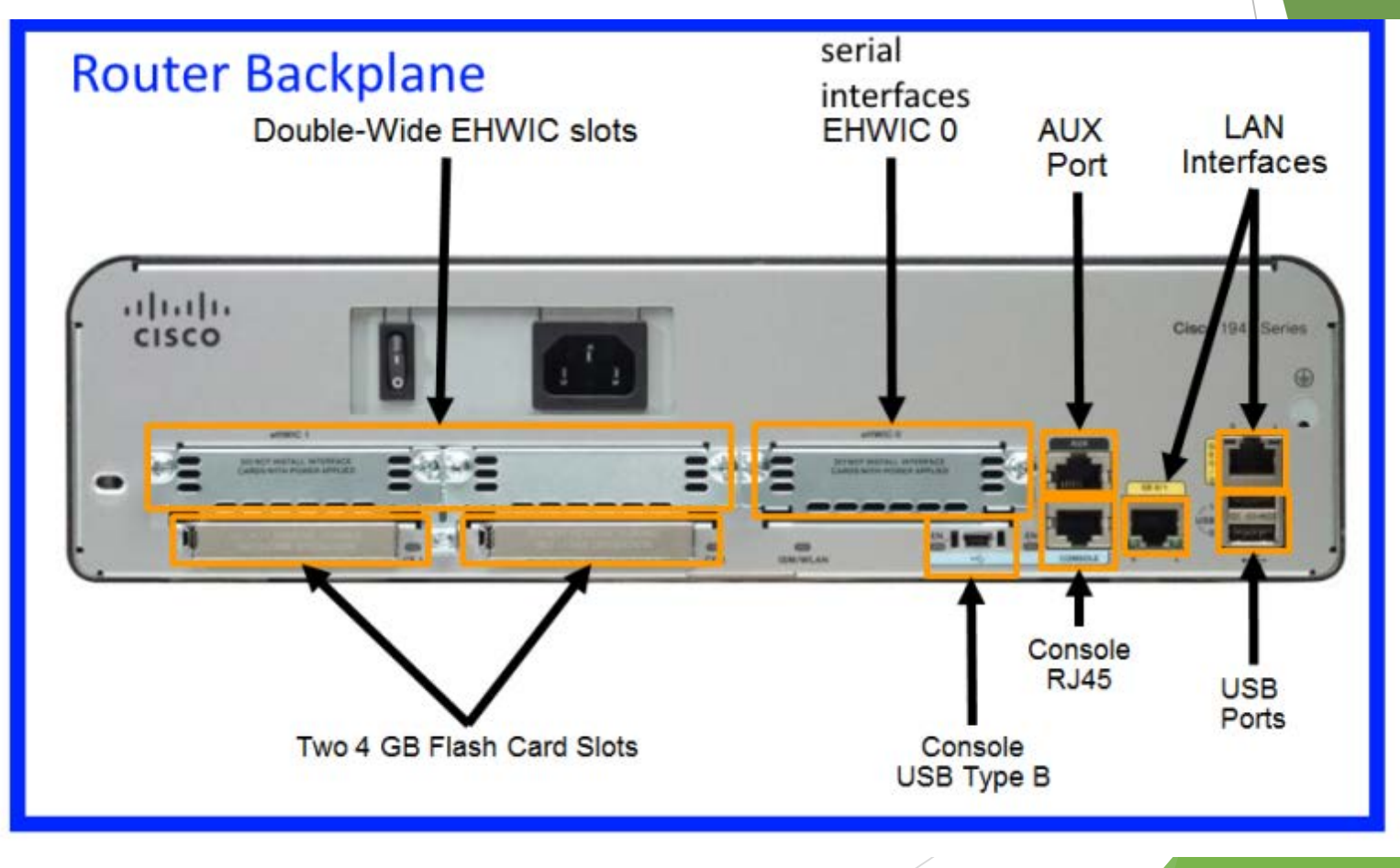

Router Boot-up Cisco IOS

Cisco IOS for routers provides the following:

**Addressing** 

**Interfaces** 

**Routing** 

▶ Security

**DoS** 

**Resources Management** 

### Router Boot-up Bootset Files

#### Different files are stored in different memory spaces.

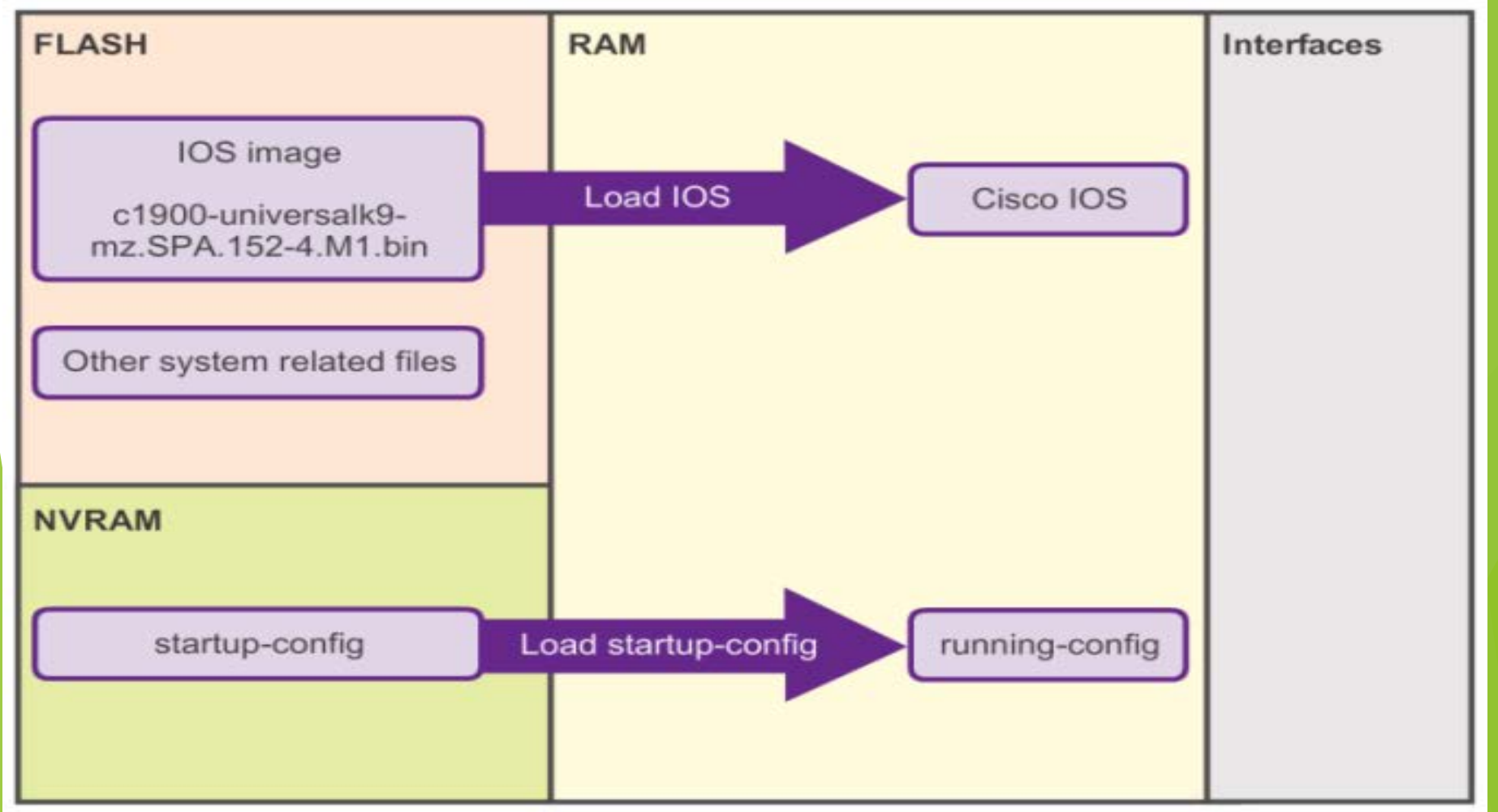

# Configuring a Router

- **Notainally When a Cisco router is booted for the first time,** some basic configuration has already been performed. This is the default configuration.
- $\blacktriangleright$  To check the configuration details, we can use the command 'show running-config' at the CLI.
- It may need to be re-configured to suit the network it is used in.

# Configuring a Router

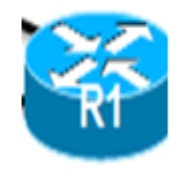

CLI commands to enter into configuration mode.

0R

```
Router> enable
Router# configure terminal
Enter configuration commands, one per line.
End with CNTL/2.
Router (config) # hostname R1
R1 (config) #
```

```
Router> en
Router# conf t
Enter configuration commands, one per line.
End with CNTL/2.
Router (config) # ho R1
R2 (config) #
```
#### Configure LAN Interfaces Routers need to be configured to the LAN used.192.168.10.0/24 10.1.1.0/24 G0/0 209.165.200.224/30 PC<sub>1</sub> 225 **SO/O/O**  $-1$ <br>G0/1 PC<sub>2</sub> 10.1.2.0/24 192 168 11 0/24  $R1#$  conf t Enter configuration commands, one per line. End with CNTL/2.  $R1$  (config) #  $R1$  (config) # interface gigabitethernet  $0/0$ R1(config-if)# ip address 192.168.10.1 255.255.255.0 R1 (config-if) # description Link to LAN-10  $R1$  (config-if) # no shutdown %LINK-5-CHANGED: Interface GigabitEthernet0/0, changed state to up %LINEPROTO-5-UPDOWN: Line protocol on Interface GigabitEthernet0/0, changed state to up  $R1$  (config-if) # exit  $R1$  (config) #  $R1$  (config) # int g0/1 R1 (config-if) # ip add 192.168.11.1 255.255.255.0 R1 (config-if) # des Link to LAN-11  $R1$  (config-if) # no shut %LINK-5-CHANGED: Interface GigabitEthernet0/1, changed state to up %LINEPROTO-5-UPDOWN: Line protocol on Interface GigabitEthernet0/1, changed state to up  $R1$  (config-if) # exit  $R1$  (config) #

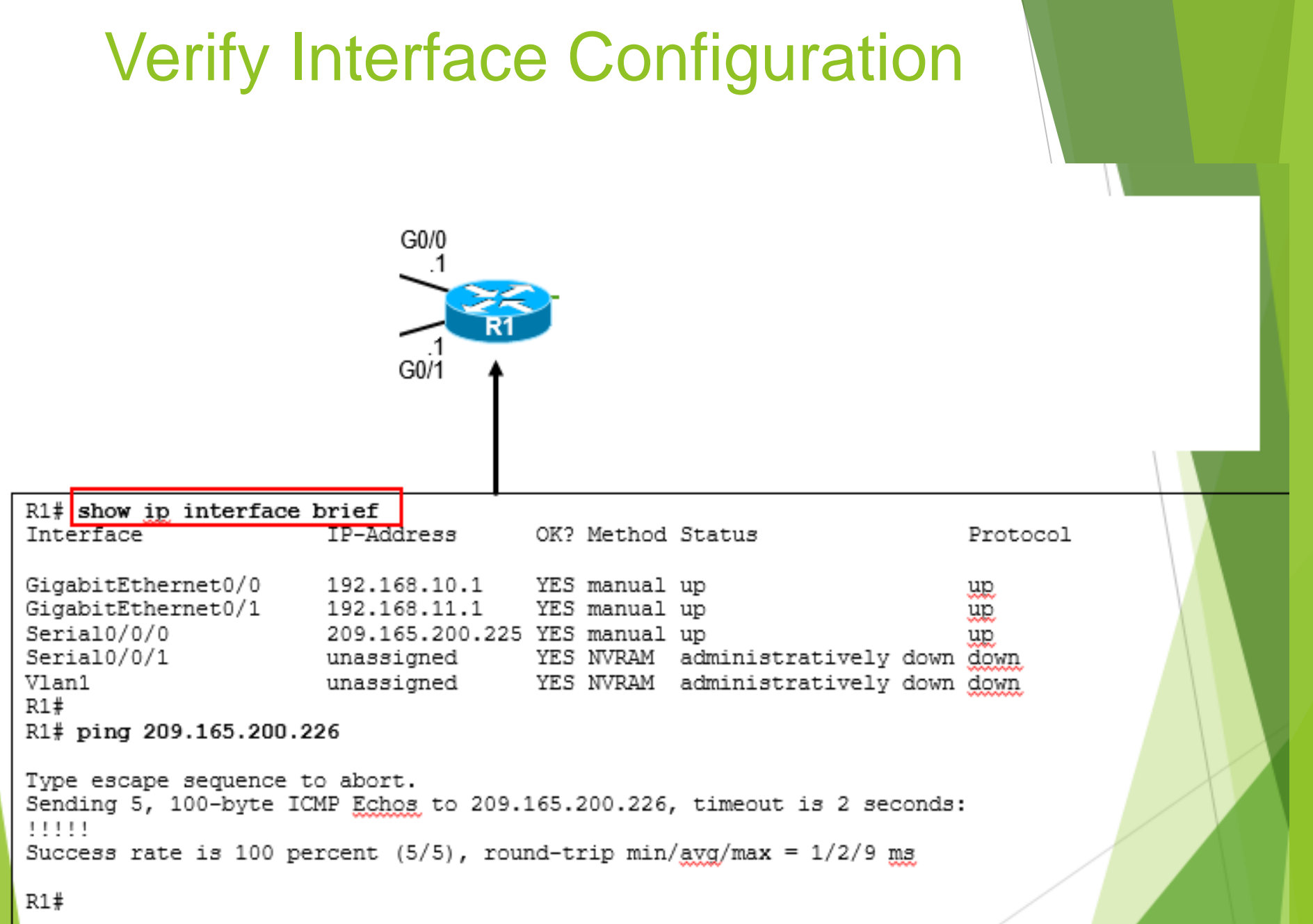

# **Default Gateway on a Host**

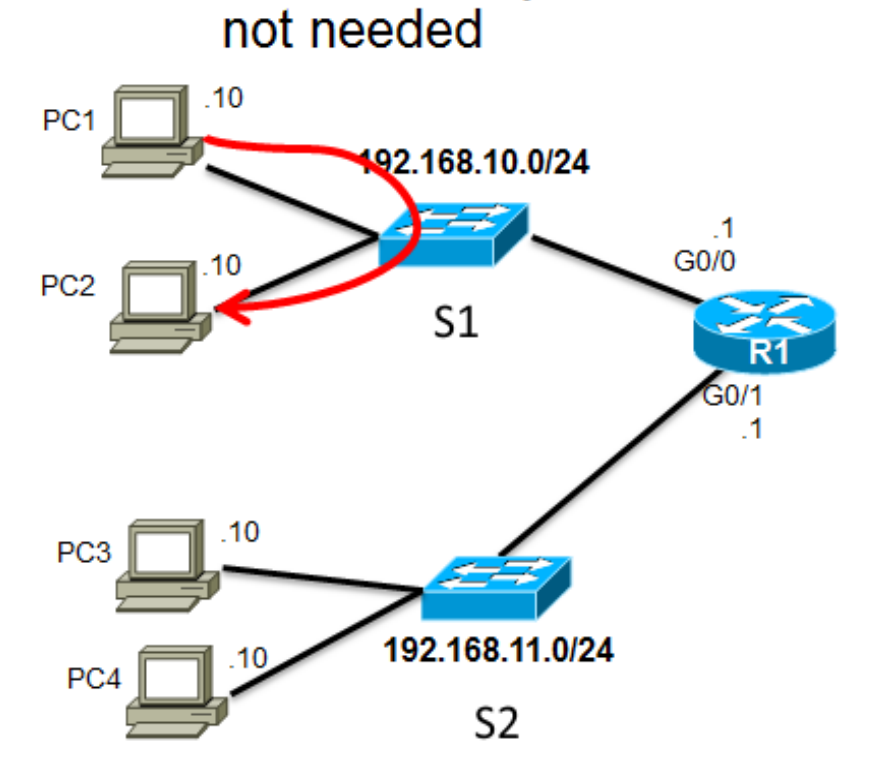

Default Gateway

Default Gateway is needed in a switch when packets are sent to/from another subnet

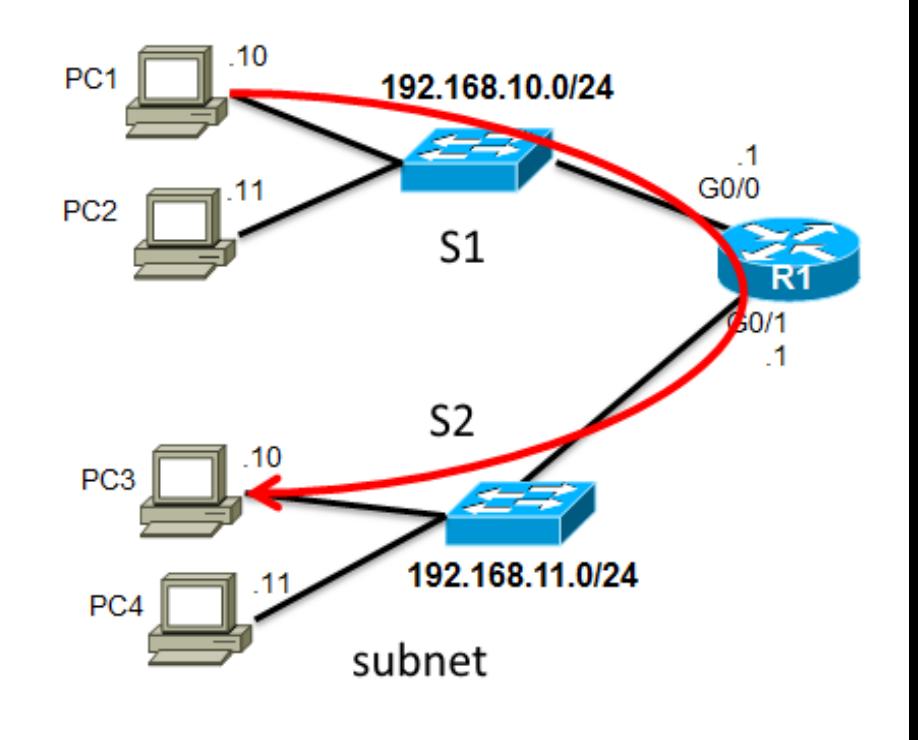

# Configuring the Default Gateway Default Gateway on a Switch

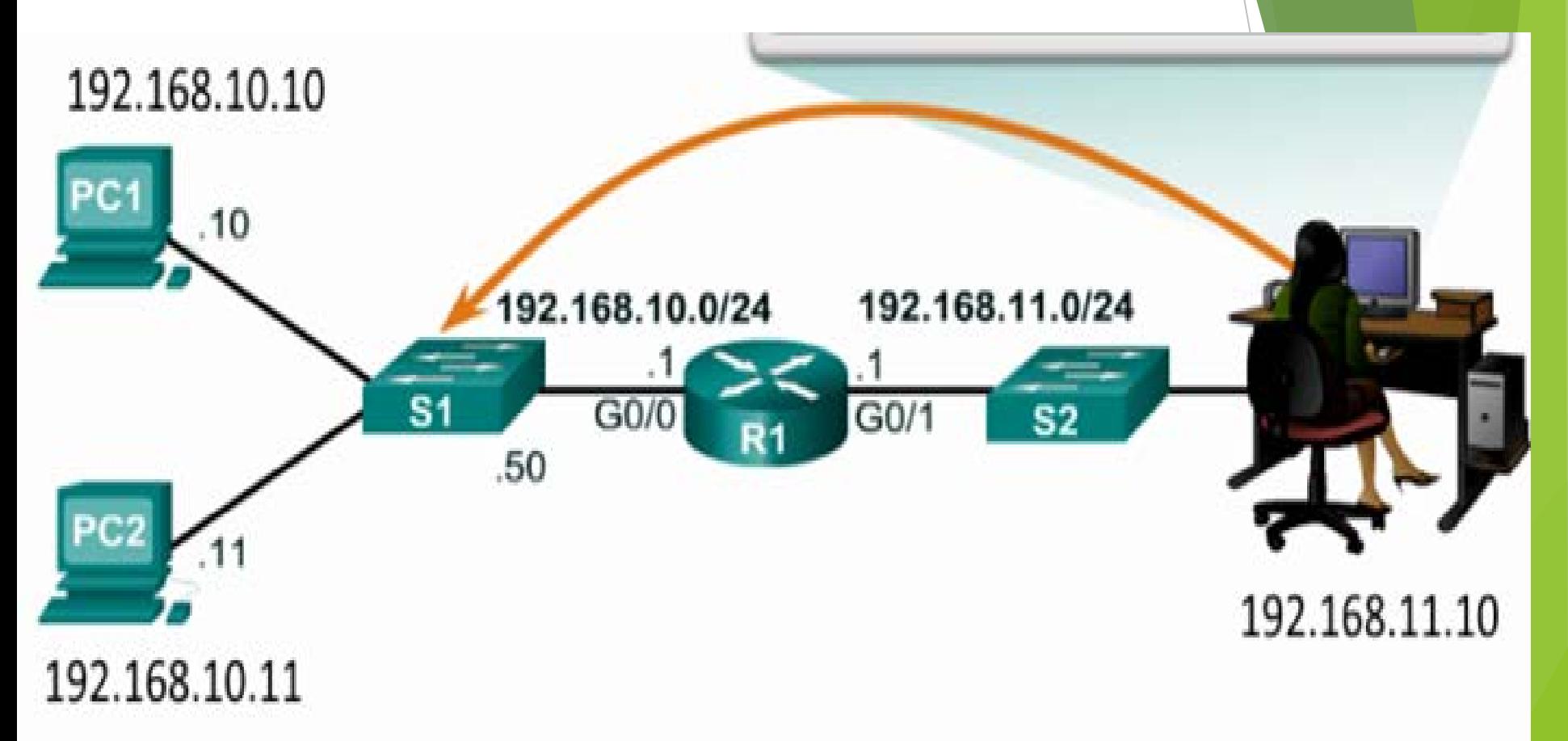

If the default gateway was not configured on S1, response packets from S1 would not be able to reach the administrator at 192.168.11.10. The administrator would not be able to manage the device remotely.

# END